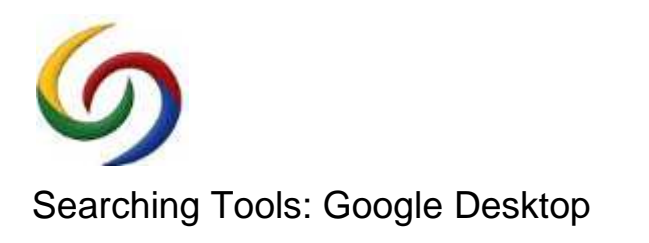

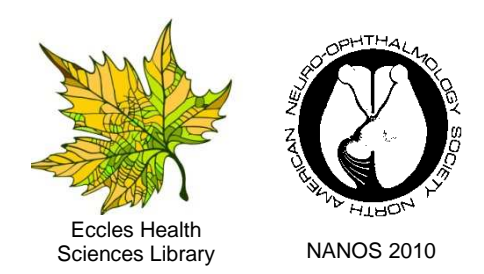

## **What is Google Desktop**

Google Desktop makes searching your computer as easy as searching the web with Google. It's a desktop search application that provides full text search over your email, files, music, photos, chats, Gmail, web pages that you've viewed, and more. By making your computer searchable, Desktop puts your information easily within your reach and frees you from having to manually organize your files, emails and bookmarks. Google desktop also allows you to search the Web and track your most used Web resources. Google Desktop makes searching your computer as easy as searching the web with Google. It's<br>a desktop search application that provides full text search over your email, files, music, photos,<br>chats, Gmail, web pages that yo sonnes Libray<br>
sonnes Libray<br>
sonnes Unitary sample, the search over your computer search cover<br>
brevides full text search over your computer searchable,<br>
brevides with some that over your computer searchable,<br>
by within y

### **Why Use Google Desktop?**

It doesn't just help you search your computer; it also helps you gather new information from the and track your most used Web resources.<br>**Why Use Google Desktop?**<br>It doesn't just help you search your computer; it also helps you gather new information from the<br>web and stay organized with gadgets and sidebar. Google Gad your desktop to show you new email, weather, photos, personalized news, and more. Sidebar is a vertical bar on your desktop that helps you keep your gadgets organized. within your reach and frees you from having to manually<br>marks. Google desktop also allows you to search the Web<br>urces.<br>computer; it also helps you gather new information from the<br>s and sidebar. Google Gadgets can be placed

### **How does Google Desktop work?**

a vertical bar on your desktop that helps you keep your gadgets organized.<br>**How does Google Desktop work?**<br>Google Desktop is a free, downloadable application that lets you quickly search your computer or the Web for files, email, chats, viewed web pages, music, and other media. Google Desktop can also be configured to display personalized news, content, utilities, and games on your desktop.<br> **System requirements**<br>
• Operating systems: Windows XP, Windows Vista, Windows 7 desktop.

### **System requirements**

- Operating systems: Windows XP, Windows Vista, Windows 7
- Browsers: Microsoft Internet Explorer 5.5 or above or Mozilla Firefox
- One gigabyte (GB) of available space on your hard drive
- For best performance, 256 MB RAM and 500 MHz or faster Pentium processor

Your Desktop search results page lists all the items in your index that match your search terms. By default, it orders results by when you last saw each item. Browsers: Microsoft Internet Explorer 5.5 or above or Mozilla Firefox<br>One gigabyte (GB) of available space on your hard drive<br>For best performance, 256 MB RAM and 500 MHz or faster Pentium processor<br>Desktop search results

When you click on a result's title, you'll go to the current version of that result.

- If you click on a **web page title link**, you'll go to that web page.
- If you click on an **email message subject link**, you can read the email in your browser and respond using your default mail program. and respond mail program.
- **If you click on a file title link**, the most recent version of that file will open, using the appropriate application (e.g. Word for Word documents).
- If you click on a **chat link**, a web page showing you the full text of the chat opens.

### **Google Desktop features:**

- **Quick Search Box** Press Ctrl twice to show the Quick Search Box
- **Advanced Search Form Form**
- Smart Indexing, Finding Deleted Files, Multiple File Types
- **Google Gadgets and Sidebar** To get more space, you can minimize the sidebar, allow other windows to be on top, or set to Auto-hide mode
- **Lock Search** temporarily prevent a Desktop search on your computer

March 8, 2010 - Jeanne Le Ber, jeanne.leber@utah.edu and Nancy Lombardo, nancy.lombardo@utah.edu Spencer S. Eccles Health Sciences Library, University of Utah

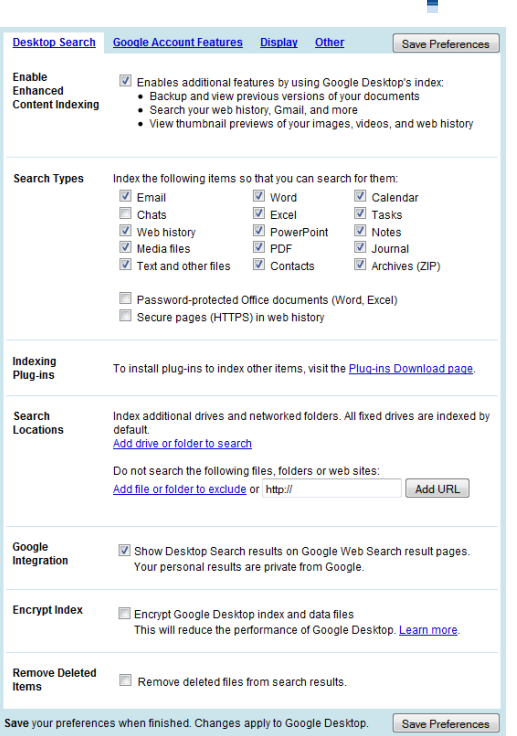

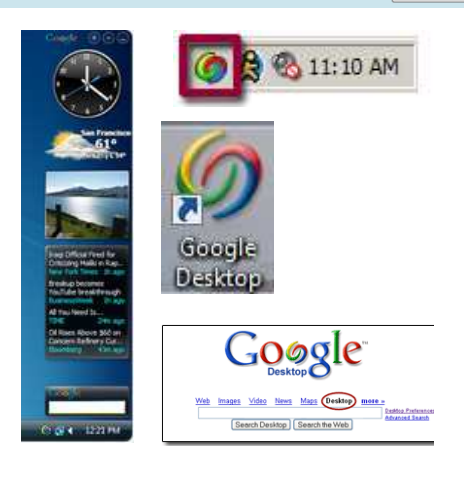

#### Google

**G** 

- See all 795 desktop results in a browser
- UofU Computing Committee 10 (EHSL) Final doc My Documents\...\Proposals HSEB & EH<br>2011 is shown below: 2010-11 Equipment Request for EHSL Quantity Total Cost Replace old
- 
- Uof U Computing Committee 2010 \_EHSL\_ Final My Documents\...\Proposals HSEB & EHS<br>2011 is shown below: 2010-11 Equipment Request for EHSL Quantity Total Cost Replace old
- Equipment List-Official xls · My Documents\...\HSEB
- Computer Labs Tech Equipment List xls My Documents \UU HSC Edu Tech
- Equipment proposal.doc My Documents\UU HSC Edu Tech

**New England Journal of Medicine** 

- 2007 Eccles Video Equipment.doc My Documents\...\Costs Equipment
- Search Desktop: equipment

Search Web: equipment

H AIDS in America -- Forgotten but Not Gone

VO

The Can the States Nullify Health Care Reform?

H The GHESKIO Refugee Camp after the<br>Earthquake in Haiti -- Dispatch 2 from Port-au-Prince

# 1. Visit http://desktop.google.com

2. Click the **Install Google Desktop**  button **3. Open the installer filter filter filter installer installer installer installer installer in the Run**  $1.5<sub>1.4</sub>$  arms of Service  $\alpha$  set you want to ge these settings lates page. clude matches history, and other n results. **Sidebar** is if you don't gadgets, deselect | clude matches<br>| history, and other<br>| n results.<br>| the you don't reselect reselect

> h and homepage': trash reports': h installation.

**Using Google Desktop – Many Ways to Access Access:**   $\bullet$  **System tray** .

> computer taskbar, select **Programs**, then **Google Desktop Google Desktop** to

#### • Enter your search terms into **sideba sidebar**,

**deskbar**, or **floating deskbar Example 1** above the search box

#### • Click the **Desktop icon your system tray Desktop icon**  OR

th box • Results appear in the search open OR e OR window

le type

**Advanced Search in Google Desktop: example 2** System tray OR

> $\mathfrak s$  of items, **Outlook features.**  $\frac{1}{2}$ <br>imit search to type defined to type defined to type defined to type defined to type defined to type defined to type defined to type defined to type defined to type defined to type defined to type defined to type

• Interactive mini-applications on your desktop dar, journal ToC n your desktop<br>dar, journal ToC<br>tos, RSS feeds